# **Dell Power Manager**

Version 3.10 Release Notes

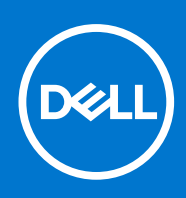

#### Notes, cautions, and warnings

**NOTE:** A NOTE indicates important information that helps you make better use of your product.

**CAUTION: A CAUTION indicates either potential damage to hardware or loss of data and tells you how to avoid the problem.**

**WARNING: A WARNING indicates a potential for property damage, personal injury, or death.**

© 2019 - 2021 Dell Inc. or its subsidiaries. All rights reserved. Dell, EMC, and other trademarks are trademarks of Dell Inc. or its subsidiaries. Other trademarks may be trademarks of their respective owners.

# **Contents**

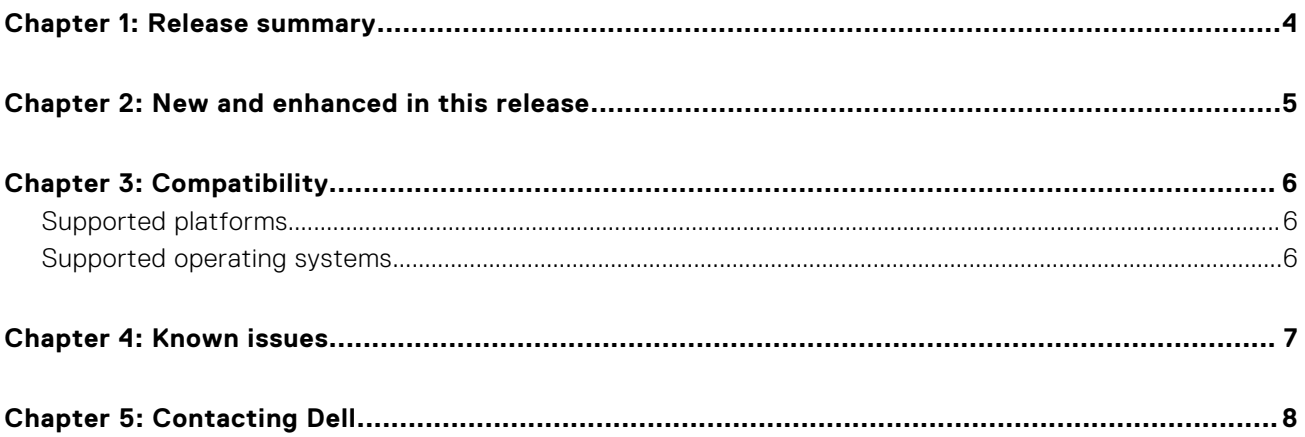

### **Release summary**

<span id="page-3-0"></span>Dell Power Manager is an easy-to-use Graphical User Interface (GUI) tool that you can use to monitor and configure the power and battery settings on your computer.

You can use Dell Power Manager on systems running Windows 10.

#### Version

3.10

#### Release date

November 2021

#### Previous version

3.9

## **New and enhanced in this release**

<span id="page-4-0"></span>Enhanced the DPM installer functionality to uninstall DPM version 3.10 when you have My Dell version 1.8.35, 1.9.2 or higher installed on your system.

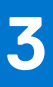

## **Compatibility**

#### <span id="page-5-0"></span>**Topics:**

- Supported platforms
- Supported operating systems

#### **Supported platforms**

- Latitude systems
- Rugged systems
- Dell Precision Mobile Workstations
- Inspiron systems
- Vostro systems
- XPS systems

#### **Supported operating systems**

- Windows 10 Pro (64-bit)
- Windows 10 Enterprise (64-bit)
- Windows 10 Home (64-bit)

## **Known issues**

**4**

<span id="page-6-0"></span>**Issue: Feedback link displays a warning message after installing Dell Power Manager from the Windows Store.**

**Description:** The feedback link displays a warning popup when clicked.

**Resolution:** Install Dell Power Manager Service from Dell.com.

**Issue: A vertical distortion is observed when Dell Power Manager is minimized and maximized.**

**Description:** Dell Power Manager exhibits random patterns when resized.

**Resolution:** This issue will be fixed in the future release.

**Issue: Certain battery settings are inaccessible using the keyboard.**

**Description: PeakShift** and **Advanced Charge** daily time settings cannot be accessed using only the keyboard.

**Resolution:** Use a pointing device to access the settings. For example: Mouse.

# **Contacting Dell**

<span id="page-7-0"></span>**NOTE:** If you do not have an active Internet connection, you can find contact information from your purchase invoice, packing slip, bill, or Dell product catalog.

Dell provides several online and telephone-based support and service options. Availability varies by country/region or region and product, and some services may not be available in your area. To contact Dell for sales, technical support, or customer service issues:

- 1. Go to www.[www.dell.com/support](https://www.dell.com/support).
- 2. Select your support category.
- 3. Verify your country/region or region in the **Choose a Country/Region** drop-down list at the bottom of the page.
- 4. Select the appropriate service or support link that is based on your need.